# **GARMIN**

# REACTOR™ 40 DO HYDRAULICZNYCH UKŁADÓW STEROWANIA PODRĘCZNIK KONFIGURACJI

# Ważne informacje dotyczące bezpieczeństwa

#### **OSTRZEŻENIE**

Należy zapoznać się z zamieszczonym w opakowaniu produktu przewodnikiem *Ważne informacje dotyczące bezpieczeństwa i produktu* zawierającym ostrzeżenia i wiele istotnych wskazówek.

Aby uniknąć ewentualnych obrażeń ciała i uszkodzenia łodzi, autopilot powinien być zainstalowany przez wykwalifikowanego instalatora urządzeń morskich. Do prawidłowej instalacji wymagana jest fachowa wiedza na temat morskich układów sterowniczych oraz elektrycznych.

Użytkownik jest odpowiedzialny za bezpieczne i roztropne sterowanie swoim statkiem. Autopilot jest narzędziem, które wspomaga sterowanie. Nie zwalnia ono użytkownika z obowiązku bezpiecznego sterowania swoją łodzią. Należy unikać zagrożeń nawigacyjnych i nigdy nie zostawiać steru bez nadzoru.

Należy zawsze być przygotowanym do szybkiego przejęcia ręcznego sterowania łodzią.

Obsługi autopilota najlepiej nauczyć się na spokojnych, bezpiecznych i otwartych wodach.

Należy zachować ostrożność podczas korzystania z autopilota w pobliżu niebezpiecznych wód, to jest w pobliżu doków, palisad i innych łodzi.

#### **PRZESTROGA**

Niezainstalowanie tego sprzętu i brak jego konserwacji zgodnie z niniejszymi instrukcjami może doprowadzić do uszkodzeń i obrażeń.

Należy uważać na nagrzewający się radiator, silnik i elementy solenoidu.

Należy zachować ostrożność z uwagi na ryzyko zakleszczenia lub przytrzaśnięcia przez ruchome części.

# Konfiguracja autopilota

System autopilota należy skonfigurować i dostosować do dynamiki łodzi. Do konfiguracji autopilota należy użyć opcji Kreator nadbrzeżny i Kreator próby morskiej. Kreatory mają na celu poprowadzenie użytkownika przez procedurę konfiguracyjną.

Jeśli do opakowania autopilota nie dołączono kontroli steru, należy skonfigurować system autopilota za pomocą zgodnego plotera nawigacyjnego podłączonego do tej samej sieci NMEA 2000® co komputer kursowy autopilota. Niniejsza instrukcja dotyczy konfiguracji adresu za pomocą kontroli steru lub plotera nawigacyjnego.

# Kreator nadbrzeżny

#### **PRZESTROGA**

Podczas używania Kreator nadbrzeżny, gdy łódź znajduje się w wodzie lub poza nią, należy zapewnić prześwit ruchu steru, aby uniknąć uszkodzenia steru lub innych przedmiotów, a także zachować ostrożność, aby uniknąć obrażeń spowodowanych przez ruchome części.

Z Kreator nadbrzeżny można skorzystać zarówno, gdy łódź znajduje się na wodzie, jak i na lądzie. Jeśli łódź znajduje się na wodzie, należy upewnić się, że na czas korzystania z kreatora łódź będzie unieruchomiona.

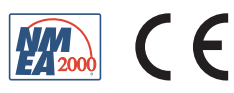

#### Korzystanie z Kreator nadbrzeżny

#### *NOTYFIKACJA*

Jeśli posiadasz łódź z układem sterowania ze wspomaganiem, włącz wspomaganie przed uruchomieniem Kreator nadbrzeżny, aby uniknąć uszkodzenia układu sterowania.

**1** Włącz autopilota.

Przy pierwszym włączeniu autopilota zostanie wyświetlony monit o przeprowadzenie krótkiej procedury konfiguracyjnej.

- **2** Jeśli **Kreator nadbrzeżny** nie uruchomi się automatycznie po zakończeniu sekwencji konfiguracji, na panelu kontroli steru lub na ekranie autopilota na ploterze nawigacyjnym wybierz ••• > Konfiguracja autopilota > **Konfiguracja instalacji autopilota** > **Kreatory** > **Kreator nadbrzeżny** > **Początek**.
- **3** Wybierz typ łodzi.
- **4** Po wyświetleniu monitu postępuj zgodnie z instrukcjami wyświetlanymi na ekranie, aby skonfigurować limit obrotów steru.
- **5** W przypadku wyświetlenia monitu wprowadź wartość przemieszczenia steru (zwykle wskazywaną na sterze).
- **6** Jeśli to konieczne, przeprowadź kalibrację czujnika steru (*Kalibracja czujnika steru*, strona 2).
- **7** Przeprowadź test kierunku sterowania (*Test kierunku sterowania*, strona 2).
- **8** W razie potrzeby wybierz źródło prędkości (*[Wybór źródła prędkości](#page-2-0)*, strona 3).
- **9** W razie potrzeby sprawdź tachometr (*[Sprawdzanie tachometru](#page-2-0)*, strona 3).
- **10** Po wyświetleniu monitu przeprowadź test obrotu steru.

**11** Sprawdź wyniki pracy **Kreator nadbrzeżny** (*[Przeglądanie wyników działania Kreator nadbrzeżny](#page-2-0)*, strona 3).

#### Kalibracja czujnika steru

**UWAGA:** Wystąpienie błędu podczas tych czynności może oznaczać, że czujnik położenia mógł osiągnąć ustalony limit. W takim przypadku istnieje możliwość, że czujnik położenia został nieprawidłowo zainstalowany. Jeśli problem występuje nadal, można kontynuować kalibrację, przesuwając ster do najdalej wysuniętej pozycji, w której nie jest wyświetlany błąd.

- **1** Ustaw ster w taki sposób, aby skierować łódź całkowicie na prawą burtę i wybierz opcję **OK**.
- **2** Po zakończeniu kalibracji położenia steru na prawą burtę ustaw ster w taki sposób, aby skierować łódź całkowicie na lewą burtę i wybierz **OK**.
- **3** Po zakończeniu kalibracji położenia steru na lewą burtę ustaw ster w położeniu centralnym, puść go i wybierz **Początek**.

Autopilot przejmie kontrolę nad sterem.

- **4** Pozwól, aby autopilot przeprowadził kalibrację steru i nie dotykaj steru, kontroli steru ani plotera nawigacyjnego.
- **5** Wybierz opcję:
	- Jeśli kalibracja nie zakończyła się pomyślnie, powtórz poprzednie kroki.
	- Jeśli kalibracja zakończyła się pomyślnie, wybierz **Dalej**.

#### Test kierunku sterowania

- **1** Przy staniu w miejscu lub poruszaniu się z małą prędkością, wybierz przycisk $\langle i \rangle$ . W przypadku użycia przycisku  $\zeta$  ster musi skierować łódź w lewo. W przypadku użycia przycisku  $\zeta$  ster musi skierować łódź w prawo.
- **2** Wybierz opcję:
	- Jeśli w wyniku testu sterowania łódka skręca we właściwą stronę, wybierz opcję **Dalej**.
	- Jeśli w wyniku testu sterowania łódź skręca w przeciwną stronę, wybierz opcję **Zmień kierunek** i powtórz kroki 1–3.

## <span id="page-2-0"></span>Wybór źródła prędkości

Wybierz opcję:

- Jeśli podłączono przynajmniej jeden zgodny silnik NMEA 2000 do sieci NMEA 2000, wybierz **Tachometr N2K lub inna**.**Tachometr - N2K lub inna**.
- Jeśli źródło danych tachometru NMEA 2000 jest niedostępne w przypadku co najmniej jednego z silników lub jeśli nie nadaje się do użytku, wybierz **GPS** jako źródło prędkości.

**UWAGA:** Garmin® zaleca korzystanie z zewnętrznej anteny GPS, zamontowanej w miejscu z nieprzesłoniętym widokiem nieba, aby antena zapewniała stałe i dokładne informacje o prędkości GPS.

• Jeśli jako źródło prędkości nie został podłączony silnik ani urządzenie GPS zgodne ze standardem NMEA 2000, wybierz opcję **Brak**.

**UWAGA:** Jeśli autopilot nie działa prawidłowo po wybraniu opcji **Brak** jako źródła prędkości, firma Garmin zaleca podłączenie tachometru za pośrednictwem sieci NMEA 2000 lub użycie zewnętrznej anteny GPS jako źródła prędkości.

#### Sprawdzanie tachometru

Procedura nie jest dostępna w przypadku wyboru źródła prędkości GPS lub Brak.

Po włączeniu silnika(-ów) funkcja umożliwia porównanie odczytów z kontroli steru lub plotera nawigacyjnego dotyczących obrotów silnika z tachometrem(-ami) na desce rozdzielczej łodzi. Jeśli wartości obrotów nie są zgodne, mógł wystąpić problem ze źródłem prędkości NMEA 2000 lub połączeniem.

#### Przeglądanie wyników działania Kreator nadbrzeżny

Wyświetlane są wartości wybrane podczas działania Kreator nadbrzeżny.

- **1** Zapoznaj się z wynikami działania **Kreator nadbrzeżny**
- **2** Wybierz dowolną nieprawidłową wartość.
- **3** Popraw wartość.
- **4** Powtórz kroki 2 i 3 dla wszystkich nieprawidłowych wartości.
- **5** Po przejrzeniu wartości wybierz opcję **Gotowe**.

## Kreator próby morskiej

Kreator próby morskiej umożliwia konfigurację podstawowych czujników autopilota. Przeprowadzenie konfiguracji w warunkach odpowiednich dla typu posiadanej łodzi jest bardzo ważne.

#### Ważne uwagi dotyczące Kreator próby morskiej

Kreator próby morskiej należy uruchomić na spokojnej wodzie. Ponieważ postrzeganie spokojnej wody jest zależne od rozmiaru i kształtu łodzi, przed rozpoczęciem korzystania z Kreator próby morskiej łódź musi znajdować się w odpowiedniej lokalizacji.

- Łódź stojąca w miejscu lub poruszająca się powoli nie może się kołysać.
- Łódź nie może być wystawiona na działanie silnego wiatru.

Podczas korzystania z Kreator próby morskiej należy wziąć pod uwagę następujące kwestie.

• Obciążenie łodzi musi być zrównoważone. Podczas wykonywania każdego z kroków w ramach Kreator próby morskiej nie należy poruszać się po łodzi.

## <span id="page-3-0"></span>Korzystanie z Kreatora próby morskiej

- **1** Wypłyń łodzią na otwartą, spokojną wodę.
- 2 Na panelu kontroli steru lub na ekranie autopilota na ploterze nawigacyjnym wybierz ••• > Konfiguracia **autopilota** > **Konfiguracja instalacji autopilota** > **Kreatory** > **Kreator próby morskiej** > **Początek**
- **3** Wybierz opcję:
	- W przypadku łodzi motorowej z kadłubem ślizgowym i źródłem prędkości ustawionym na **Tachometr N2K lub inna** skonfiguruj prędkość obrotową dla ślizgu.
	- W przypadku łodzi motorowej z kadłubem dostosowanym do ślizgania się po wodzie ze źródłem prędkości ustawionym na **GPS** skonfiguruj prędkość w celu ślizgania się po wodzie
	- W przypadku łodzi motorowej ze źródłem prędkości ustawionym na **Tachometr N2K lub inna** skonfiguruj górny limit prędkości obrotowej.
	- W przypadku łodzi motorowej ze źródłem prędkości ustawionym na **GPS** skonfiguruj maksymalną prędkość.
- **4** Skalibruj kompas (*Kalibracja kompasu*, strona 4).
- **5** Przeprowadź procedurę **Automatyczne dostosowywanie** (*[Korzystanie z procedury Automatyczne](#page-4-0) [dostosowywanie](#page-4-0)*, strona 5).
- **6** Ustaw północ (*[Ustawianie północy](#page-5-0)*, strona 6) lub precyzyjnie wyreguluj kierunek (*[Ustawianie](#page-5-0)  [szczegółowego dostosowywania kierunku](#page-5-0)*, strona 6).

#### Kalibracja kompasu

- **1** Wybierz opcję:
	- Przeprowadzając tę procedurę w ramach **Kreator próby morskiej**, wybierz **Początek**.
	- Przeprowadzając tę procedurę poza **Kreator próby morskiej**, na panelu kontroli steru lub na ekranie autopilota na ploterze nawigacyjnym wybierz > **Konfiguracja autopilota** > **Konfiguracja instalacji autopilota** > **Konfiguracja kompasu** > **Kalibracja kompasu** > **Początek**.
- **2** Postępuj zgodnie z wytycznymi do czasu zakończenia kalibracji, zwracając uwagę na to, aby zachować stabilność łodzi.

W trakcie kalibracji łódź nie powinna się przechylać. Upewnij się, że jedna strona statku nie jest obciążona bardziej niż druga.

- **3** Wybierz opcję:
	- Jeśli kalibracja nie powiedzie się, powtórz poprzedni krok.
	- Jeśli kalibracja powiedzie się, wybierz opcję **Dalej**.

Po zakończeniu procesu kalibracji zostanie wyświetlona wartość jakości środowiska magnetycznego. Wartość 100 wskazuje, że komputer kursowy zainstalowano w idealnym środowisku magnetycznym i skalibrowano prawidłowo. Jeśli ta wartość jest niska, może być konieczne przeniesienie komputera kursowego w inne miejsce i ponowne skalibrowanie kompasu.

#### <span id="page-4-0"></span>Korzystanie z procedury Automatyczne dostosowywanie

Przeprowadzenie tej procedury wymaga dużej przestrzeni na otwartej wodzie.

- **1** Wyreguluj przepustnicę tak, aby łódź płynęła z typową prędkością rejsową (poniżej prędkości ślizgu) umożliwiającą skuteczne sterowanie.
- **2** Wybierz opcję:
	- Przeprowadzając tę procedurę w ramach **Kreator próby morskiej**, wybierz **Początek**.
	- Przeprowadzając tę procedurę poza **Kreator próby morskiej** na pulpicie kontroli steru lub na ekranie autopilota na ploterze nawigacyjnym wybierz > **Konfiguracja autopilota** > **Konfiguracja instalacji autopilota** > **Dostosowywanie autopilota** > **Automatyczne dostosowywanie** > **Początek**.

Podczas procedury Automatyczne dostosowywanie łódź wykonuje różne zygzakowate ruchy.

- **3** Po jej zakończeniu postępuj zgodnie z instrukcjami wyświetlonymi na ekranie.
- **4** Jeśli procedura **Automatyczne dostosowywanie** zakończy się niepowodzeniem, wybierz opcję:
	- Jeśli procedura **Automatyczne dostosowywanie** zakończy się niepowodzeniem, ale nie została osiągnięta maksymalna prędkość rejsowa, wybierz **Uruchom standardową regulację automatyczną** i powtarzaj kroki 1–3 do czasu pomyślnego zakończenia procedury **Automatyczne dostosowywanie**.
	- Jeśli procedura **Automatyczne dostosowywanie** zakończy się niepowodzeniem oraz jeśli została osiągnięta maksymalna prędkość rejsowa, zmniejsz prędkość do wartości z początkowego etapu procesu **Automatyczne dostosowywanie**. Następnie wybierz **Uruchom alternatywną regulację automatyczną**, aby rozpocząć alternatywną procedurę automatycznej regulacji.
	- Jeśli **Automatyczne dostosowywanie** natychmiast kończy się niepowodzeniem i zamiast wykonywania ruchu zygzakowego pokonujesz okrąg, wybierz **Zmień kierunek** > **Uruchom standardową regulację automatyczną** i powtarzaj kroki od 1 do 3, aż procedura **Automatyczne dostosowywanie** zakończy się pomyślnie.

Po zakończeniu procedury Automatyczne dostosowywanie zostaną wyświetlone wartości czułości. Mogą one posłużyć do oszacowania dokładności procedury Automatyczne dostosowywanie.

#### Wartości Automatyczne dostosowywanie czułości

Po zakończeniu Automatyczne dostosowywanie możesz zapoznać się z wartościami czułości wyświetlanymi na kontroli steru. Możesz zapisać je na wypadek przeprowadzenia automatycznej regulacji ponownie w przyszłości lub w celu ręcznego regulacji czułości (niezalecane) (*[Dostosowywanie ustawień czułości](#page-7-0)  [autopilota](#page-7-0)*, strona 8).

**Wzmocnienie**: Umożliwia ustawienie precyzji, z jaką autopilot utrzymuje kierunek oraz agresywności wykonywania skrętów.

**Czułość kontrowania**: Umożliwia ustawienie agresywności autopilota w kompensowaniu kursu po wykonaniu skrętu.

#### <span id="page-5-0"></span>Ustawianie północy

Przeprowadzenie tej procedury wymaga dużej przestrzeni na otwartej wodzie.

Ta procedura jest dostępna, jeśli autopilot został podłączony do opcjonalnego urządzenia GPS, które odebrało informację o pozycji GPS. Podczas przeprowadzania tej procedury autopilot dopasowuje kierunek kompasu do informacji dotyczących kursu nad dnem (Course over Ground (COG)) uzyskanych z urządzenia GPS.

Jeśli do systemu nie zostało podłączone urządzenie GPS, zostanie wyświetlony monit o doprecyzowanie regulacji kierunku (*Ustawianie szczegółowego dostosowywania kierunku*, strona 6).

- **1** Płyń łodzią w linii prostej z prędkością przelotową, z wiatrem, w tym samym kierunku co prąd.
- **2** Wybierz opcję:
	- Przeprowadzając tę procedurę w ramach **Kreator próby morskiej**, wybierz **Początek**.
	- Przeprowadzając tę procedurę poza **Kreator próby morskiej** na kontroli steru lub na ekranie autopilota na ploterze nawigacyjnym wybierz **\*\*\* > Konfiguracja autopilota > Konfiguracja instalacji autopilota > Konfiguracja kompasu** > **Ustaw północ** > **Początek**.
- **3** Kontynuuj poruszanie się łodzią w prostej linii z prędkością rejsową, z wiatrem, w tym samym kierunku co prąd, i postępuj zgodnie z instrukcjami na ekranie.
- **4** Wybierz opcję:
	- Jeśli kalibracja nie powiedzie się, powtórz poprzedni krok.
	- Jeśli kalibracja powiedzie się, wybierz opcję **Dalej**.

#### Ustawianie szczegółowego dostosowywania kierunku

Ta procedura jest wyświetlana tylko w przypadku, gdy opcjonalne urządzenie GPS nie zostało podłączone do autopilota. Jeśli autopilot jest podłączony do urządzenia GPS, które odebrało informacje o pozycji GPS, wyświetlony zostanie monit o ustawienie północy (*Ustawianie północy*, strona 6).

- **1** Wybierz opcję:
	- Przeprowadzając tę procedurę w ramach **Kreator próby morskiej**, przejdź do kroku 2.
	- Przeprowadzając tę kalibrację poza **Kreator próby morskiej** na panelu kontroli steru lub ekranie autopilota na ploterze nawigacyjnym wybierz **\*\*\* > Konfiguracja autopilota > Konfiguracja instalacji autopilota > Konfiguracja kompasu** > **Precyzyjna regulacja kierunku**.
- **2** Dostosuj ustawienie precyzyjnej regulacji kierunku do momentu, aż wskaże prawidłowy kierunek zgodny z wiarygodnym wskaźnikiem kierunku, takim jak kompas statku lub przenośny kompas.
- **3** Wybierz **Wróć**.

#### Testowanie i dostosowywanie konfiguracji

#### *NOTYFIKACJA*

Przetestuj autopilota przy małej prędkości. Po przeprowadzeniu testu i regulacji autopilota przy małej prędkości należy przetestować go przy większej prędkości w celu przeprowadzenia symulacji normalnych warunków działania.

- **1** Płyń łodzią w jednym kierunku z włączonym systemem autopilota (w trybie utrzymywania kierunku). Łódź może nieznacznie zmieniać kurs, nie powinny to być jednak duże różnice w stosunku do ustawionego kursu.
- **2** Obróć łódź w jednym kierunku korzystając z autopilota i obserwuj zachowanie łodzi.

Łódź powinna skręcić płynnie — nie za szybko, ale i nie za wolno.

Pokonując zakręt wybrany z użyciem autopilota, łódź powinna wpłynąć na ustawiony kurs i pozostać na nim; odchyły i różnice w kierunku powinny być nieznaczne.

- **3** Wybierz opcję:
	- Jeśli łódź skręca zbyt szybko lub zbyt wolno, dostosuj ogranicznik przyspieszenia autopilota (*Dostosowywanie ustawień ogranicznika przyspieszenia*, strona 7).
	- Jeśli w trybie utrzymywania kierunku występują duże wahania lub jeśli łódź nie koryguje kierunku podczas zakręcania, dostosuj czułość autopilota (*[Dostosowywanie ustawień czułości autopilota](#page-7-0)*, strona 8).
	- Jeśli łódź skręca płynnie, kierunek jest utrzymywany z lekkimi wahnięciami lub w ogóle bez wahnięć, a łódź prawidłowo ustawia kierunek, to konfiguracja jest prawidłowa. Nie jest konieczne wprowadzanie dalszych zmian.

#### Dostosowywanie ustawień ogranicznika przyspieszenia

- 1 Na panelu kontroli steru lub na ekranie autopilota na ploterze nawigacyjnym wybierz \*\*\* > **Konfiguracja autopilota** > **Konfiguracja instalacji autopilota** > **Dostosowywanie autopilota** > **Ogranicznik przyspieszenia**.**Ogranicznik przyspieszenia**.
- **2** Wybierz opcję:
	- Zwiększ wartość ustawienia, jeśli autopilot skręca zbyt szybko.
	- Zmniejsz wartość ustawienia, jeśli autopilot skręca zbyt wolno.

Dostosowując ogranicznik przyspieszenia ręcznie, należy dokonywać nieznacznych zmian. Przetestuj zmianę przed dokonaniem kolejnych korekt.

- **3** Przetestuj konfigurację autopilota.
- **4** Powtarzaj kroki 2 i 3 do czasu, aż autopilot będzie działał prawidłowo.

#### <span id="page-7-0"></span>Dostosowywanie ustawień czułości autopilota

Ustawienia czułości autopilota są dostosowywane podczas procedury Automatyczne dostosowywanie. Nie zaleca się dostosowywania tych wartości, dlatego przed wprowadzeniem jakichkolwiek zmian należy zarejestrować wartości ustawione podczas procedury Automatyczne dostosowywanie.

- 1 Na panelu kontroli steru lub na ekranie autopilota na ploterze nawigacyjnym wybierz ••• > Konfiguracja **autopilota** > **Konfiguracja instalacji autopilota** > **Dostosowywanie autopilota** > **Wartości czułości steru**.
- **2** Wybierz odpowiednią opcję w zależności od rodzaju łodzi:
	- W przypadku łodzi żaglowej, łodzi motorowej z kadłubem wypornościowym i łodzi motorowej ze źródłem prędkości ustawionym na **Brak** wybierz **Wzmocnienie** i określ, w jakim stopniu ster ma trzymać kierunek i jak ciasne mają być wykonywane zakręty.

Jeśli ustawiona wartość będzie zbyt wysoka, autopilot może wykazywać nadmierną aktywność i nieustannie próbować dostosować kierunek przy najmniejszych odchyleniach. Autopilot, który wykazuje nadmierną aktywność, powoduje szybsze rozładowywanie akumulatora.

• W przypadku łodzi żaglowej, łodzi motorowej z kadłubem wypornościowym i łodzi motorowej ze źródłem prędkości ustawionym na **Brak** wybierz **Czułość kontrowania** i określ, w jakim stopniu ster ma korygować błędny kurs.

Jeśli wybrana zostanie zbyt niska wartość, działanie autopilota może ponownie spowodować zbyt szeroki skręt przy próbie zrównoważenia oryginalnego skrętu.

• Jeśli masz łódź motorową o kadłubie ślizgowym ze źródłem prędkości ustawionym na **Tachometr - N2K lub inna**, **Tachometr** lub**GPS**, wybierz **Mała prędkość** lub **Duża prędkość** i określ, w jakim stopniu ster ma trzymać kierunek i jak ciasne mają być zakręty wykonywane przy małych i dużych prędkościach. Jeśli ustawiona wartość będzie zbyt wysoka, autopilot może wykazywać nadmierną aktywność

i nieustannie próbować dostosować kierunek przy najmniejszych odchyleniach. Autopilot, który wykazuje nadmierną aktywność, powoduje szybsze rozładowywanie akumulatora.

• Jeśli masz łódź motorową o kadłubie ślizgowym ze źródłem prędkości ustawionym na **Tachometr - N2K lub inna**, **Tachometr** lub **GPS**, wybierz **Kont. przy m.pręd.** lub **Kontrowanie przy dużej prędkości**, aby dostosować precyzję, z jaką ster koryguje zbyt szerokie zakręty.

Jeśli wybrana zostanie zbyt niska wartość, działanie autopilota może ponownie spowodować zbyt szeroki skręt przy próbie zrównoważenia oryginalnego skrętu.

**3** Przetestuj konfigurację autopilota i powtarzaj krok 2 do czasu, gdy autopilot będzie działał właściwie.

## Zaawansowane ustawienia konfiguracyjne

Istnieje możliwość przeprowadzenia kalibracji kompasu, skorzystania z procedury automatycznego dostosowywania oraz ustawienia północy na autopilocie bez uruchamiania kreatorów. Każde z ustawień można także osobno dostosować ręcznie w celu wprowadzenia niewielkich poprawek bez konieczności przeprowadzania procesu konfiguracji lub kalibracji.

#### Ręczne uruchamianie procesów konfiguracji zaawansowanej

- 1 Na panelu kontroli steru lub na ekranie autopilota na ploterze nawigacyjnym wybierz ••• > Konfiguracja **autopilota** > **Konfiguracja instalacji autopilota**.
- **2** Wybierz zautomatyzowany proces:
	- Aby uruchomić procedury służące do kalibracji kompasu, wybierz kolejno **Konfiguracja kompasu** > **Kalibracja kompasu** (*[Kalibracja kompasu](#page-3-0)*, strona 4).
	- Aby uruchomić procedury służące do automatycznej regulacji autopilota, wybierz kolejno **Dostosowywanie autopilota** > **Automatyczne dostosowywanie** (*[Korzystanie z procedury Automatyczne](#page-4-0) [dostosowywanie](#page-4-0)*, strona 5).
	- Aby uruchomić procedury służące do zdefiniowania kierunku północnego, wybierz kolejno **Konfiguracja kompasu** > **Ustaw północ** (*[Ustawianie północy](#page-5-0)*, strona 6).
- **3** Wykonaj instrukcje wyświetlane na ekranie.

### Ręczne definiowanie poszczególnych ustawień konfiguracji

W celu dostosowania niektórych ustawień konfiguracyjnych może okazać się konieczna zmiana innych ustawień. Przed zmianą jakichkolwiek ustawień przejrzyj sekcję dotyczącą szczegółowych ustawień konfiguracyjnych (*Szczegółowe ustawienia konfiguracyjne*, strona 9).

- 1 Na panelu kontroli steru lub na ekranie autopilota na ploterze nawigacyjnym wybierz ••• > Konfiguracja **autopilota** > **Konfiguracja instalacji autopilota**.
- **2** Wybierz kategorię ustawień.
- **3** Wybierz ustawienie do konfiguracji.

Opis każdego z ustawień jest dostępny w tym podręczniku (*Szczegółowe ustawienia konfiguracyjne*, strona 9).

**4** Skonfiguruj wartość ustawienia.

#### Wykryto kilka źródeł danych z czujników

Systemu autopilota może mieć dostęp do kilku źródeł danych z czujników. W takim przypadku można wybrać preferowane źródło danych.

Na przykład, ponieważ prędkość GPS z zewnętrznej anteny jest pewniejsza i dokładniejsza niż ta z wbudowanego odbiornika sygnałów GPS wewnątrz plotera nawigacyjnego, zaleca się wybranie zewnętrznej anteny GPS jako preferowanego źródła danych GPS. Ponadto, ze względu na to, że znalezienie idealnej lokalizacji do zamontowania modułu CCU autopilota może być trudne, można opcjonalnie wybrać zewnętrzny kompas NMEA 2000 GPS lub inny czujnik kursu jako preferowane źródło danych kursu.

#### Wybór preferowanego źródła danych z czujników

1 Na pulpicie kontroli steru lub ekranie autopilota na ploterze nawigacyjnym wybierz ••• > Konfiguracja **autopilota** > **Preferowane źródła**.

**UWAGA:** Niektóre elementy menu Preferowane źródła są wyświetlane tylko wtedy, gdy system ma dostęp do kilku czujników dostarczających danych tego samego rodzaju.

- **2** Wybierz kategorię danych.
- **3** Wybierz źródło.

## Szczegółowe ustawienia konfiguracyjne

Choć wszelkie ustawienia konfiguracyjne uzupełnia się zwykle automatycznie z użyciem kreatorów, istnieje możliwość ręcznego dostosowania wszelkich ustawień w celu szczegółowego ustawienia autopilota.

**UWAGA:** W zależności od konfiguracji autopilota niektóre ustawienia mogą być niedostępne.

**UWAGA:** W przypadku łodzi motorowych po każdej zmianie ustawienia Źródło prędkości należy przejrzeć odpowiednio ustawienia Dolny limit RPM, Górny limit RPM, RPM prędkości ślizgu, Prędkość ślizgu lub Maks. prędk., a także ponownie przeprowadzić procedurę automatycznej regulacji (*[Korzystanie z procedury](#page-4-0) [Automatyczne dostosowywanie](#page-4-0)*, strona 5).

#### Ustawienia regulacji autopilota

Na panelu kontroli steru lub ekranie autopilota na ploterze nawigacyjnym wybierz **\*\*\* > Konfiguracja autopilota** > **Konfiguracja instalacji autopilota** > **Dostosowywanie autopilota**.

**Automatyczne dostosowywanie**: Uruchamia procedurę Automatyczne dostosowywanie (*[Korzystanie](#page-4-0) [z procedury Automatyczne dostosowywanie](#page-4-0)*, strona 5).

**Wartości czułości steru**: Reguluje ustawienia czułości steru (*[Ustawienia czułości steru](#page-10-0)*, strona 11).

**Ogranicznik przyspieszenia**: Umożliwia ograniczenie prędkości zakrętów kontrolowanych przez autopilota. Wartość procentową można zwiększyć, aby ograniczyć prędkość wykonywania zakrętów, lub zmniejszyć, aby zwiększyć prędkość wykonywania zakrętów.

## Ustawienia źródła prędkości

Na panelu kontroli steru lub ekranie autopilota na ploterze nawigacyjnym wybierz ••• > Konfiguracja autopilota > **Konfiguracja instalacji autopilota** > **Konfiguracja źródła prędkości**.

**Źródło prędkości**: Umożliwia wybór źródła prędkości.

- **Sprawdź tachometr**: Funkcja umożliwia porównanie odczytów z kontroli steru lub plotera nawigacyjnego dotyczących obrotów silnika z tachometrami na desce rozdzielczej łodzi.
- **RPM prędkości ślizgu**: Funkcja umożliwia dostosowanie wskazań kontroli steru lub plotera nawigacyjnego dotyczących obrotów silnika w momencie, gdy łódź przechodzi od wyporności do prędkości ślizgu po wodzie. Jeśli wartość nie odpowiada wartości na kontroli steru lub ploterze nawigacyjnym, można ją dostosować.
- **Dolny limit RPM**: Funkcja umożliwia dostosowanie najniższego poziomu obrotów silnika łodzi. Jeśli wartość nie odpowiada wartości na kontroli steru lub ploterze nawigacyjnym, można ją dostosować.
- **Górny limit RPM**: Funkcja umożliwia dostosowanie najwyższego poziomu obrotów silnika łodzi. Jeśli wartość nie odpowiada wartości na kontroli steru lub ploterze nawigacyjnym, można ją dostosować.
- **Prędkość ślizgu**: Funkcja umożliwia dostosowanie prędkości ślizgania się łodzi po wodzie. Jeśli wartość nie odpowiada wartości na kontroli steru lub ploterze nawigacyjnym, można ją dostosować.
- **Maks. prędk.**: Funkcja umożliwia dostosowanie maksymalnej prędkości łodzi. Jeśli wartość nie odpowiada wartości na kontroli steru lub ploterze nawigacyjnym, można ją dostosować.

## <span id="page-10-0"></span>Ustawienia czułości steru

**UWAGA:** Jeśli ustawione wartości będą zbyt wysokie lub zbyt niskie, może wystąpić nadczynność autopilota, który będzie nieustannie próbował dostosowywać kierunek przy najmniejszych odchyleniach. Autopilot, który działa zbyt aktywnie, zwiększa zużycie pompy i powoduje szybsze rozładowywanie akumulatora.

Na panelu kontroli steru lub na ekranie autopilota na ploterze nawigacyjnym wybierz ••• > Konfiguracia **autopilota** > **Konfiguracja instalacji autopilota** > **Dostosowywanie autopilota** > **Wartości czułości steru**.

**UWAGA:** Te ustawienia odnoszą się tylko do łodzi motorowych z kadłubem wypornościowym i łodzi motorowych ze źródłem prędkości ustawionym na Brak.

- **Wzmocnienie**: Umożliwia określenie, w jakim stopniu ster utrzymuje kierunek i na ile ciasne są wykonywane zakręty.
- **Czułość kontrowania**: Umożliwia określenie, w jakim stopniu ster dokonuje korekty zbyt szerokich zakrętów. Jeśli wybrana zostanie zbyt niska wartość, działanie autopilota może spowodować zbyt szeroki zakręt przy próbie wyrównania oryginalnego skrętu.

**UWAGA:** Te ustawienia odnoszą się tylko do łodzi motorowych z kadłubem ślizgowym i ze źródłem prędkości ustawionym na Tachometr - N2K lub inna, Tachometr lub GPS.

- **Mała prędkość**: Umożliwia ustawienie czułości steru przy niskiej prędkości. To ustawienie ma zastosowanie do łodzi płynącej poniżej prędkości ślizgu.
- **Kont. przy m.pręd.**: Umożliwia ustawienie kontrowania czułości steru przy niskiej prędkości. To ustawienie ma zastosowanie do łodzi płynącej poniżej prędkości ślizgu.
- **Duża prędkość**: Umożliwia ustawienie czułości steru przy wysokiej prędkości. To ustawienie ma zastosowanie do łodzi płynącej powyżej prędkości ślizgu.
- **Kontrowanie przy dużej prędkości**: Umożliwia ustawienie kontrowania czułości steru przy wysokiej prędkości. To ustawienie ma zastosowanie do łodzi płynącej powyżej prędkości ślizgu.

#### Ustawienia układu sterowania

Na panelu kontroli steru lub ekranie autopilota na ploterze nawigacyjnym wybierz **\*\*\* > Konfiguracja autopilota** > **Konfiguracja instalacji autopilota** > **Konfiguracja układu sterowania**.

- **Kierunek sterowania**: Umożliwia ustawienie kierunku, w którym należy przesunąć ster w celu wykonania łodzią skrętu na lewą i prawą burtę. Istnieje możliwość przetestowania ustawienia. W razie potrzeby można także odwrócić kierunek sterowania.
- **Kompensacja mechanizmu**: Zacieśnia lub luzuje układ sterowania. Im wyższa ustawiona wartość kompensacji mechanizmu, tym wyższa kompensacja luźnego układu sterowania przez autopilota.
- **Zakres obrotów**: Umożliwia ustawienie liczby obrotów kołem wymaganych do przesunięcia steru kierunku z jednej pozycji zatrzymania do drugiej.
- **Przesunięcie panelu**: Umożliwia ustawienie wartości jednostki wyporności steru dla hydraulicznego układu sterowania. Wartość ta zazwyczaj znajduje się na sterze, obok złączy hydraulicznych.

#### Ustawienia czujnika steru

**UWAGA:** Ustawienia czujnika steru mają zastosowanie wyłącznie w przypadku, gdy czujnik steru jest podłączony do systemu autopilota.

Na panelu kontroli steru lub ekranie autopilota na ploterze nawigacyjnym wybierz **\*\*\* > Konfiguracja autopilota** > **Konfiguracja instalacji autopilota** > **Konfiguracja układu sterowania** > **Konfiguracja czujnika steru**.

- **Kalibrowanie Ster**: Rozpoczęcie procedury pozwalającej określić maksymalny zakres ruchu steru oraz skalibrować czujnik pozycji steru. Wystąpienie błędu podczas procesu kalibracji oznacza, że czujnik mógł osiągnąć ustalony limit. Czujnik mógł zostać nieprawidłowo zainstalowany. Jeśli problem występuje nadal, można go ominąć, przesuwając ster do najdalej wysuniętej pozycji, w której nie jest wyświetlany błąd.
- **Kalibrowanie Środek**: Rozpoczęcie procedury ustalenia środkowego położenia steru. Kalibrację można przeprowadzić, jeśli wskazanie ekranowego wskaźnika pozycji steru nie odpowiada rzeczywistemu środkowemu położeniu steru na łodzi.
- **Maksymalne wychylenie w lewo**: Opcja umożliwia wprowadzenie kąta, pod jakim ster będzie skręcał najdalej w lewo.
- **Maksymalne wychylenie w prawo**: Opcja umożliwia wprowadzenie kąta, pod jakim ster będzie skręcał najdalej w prawo.

#### © 2022 Garmin Ltd. lub jej oddziały

Garmin® oraz logo Garmin są znakami towarowymi firmy Garmin Ltd. lub jej oddziałów zarejestrowanych w Stanach Zjednoczonych i innych krajach. Reactor™ oraz Shadow Drive™ są znakami towarowymi firmy Garmin Ltd. lub jej oddziałów. Wykorzystywanie tych znaków bez wyraźnej zgody firmy Garmin jest zabronione. NMEA 2000® oraz logo NMEA 2000 są znakami towarowymi organizacji National Marine Electronics Association.